## MSIプログレスダイアログのキャンセル ボタンを非表示にする方法

この文書は Acresso Software の次の文書を元に記載しています。 http://www.acresso.com/webdocuments/PDF/disable.pdf Hiding the Cancel Button on the MSI Progress Dialog<br>検証したバージョン: InstallShield 2009 Premier Edition

## 要約

この記事ではWindows Installer(基本のMSI)インストールで表示されるプログレスダイアログボックス上 のキャンセルボタンを非表示にするテクニックについて説明します。

## デフォルトプログレスダイアログボックス

Windows Installer インストールはターゲットシステムの変更を行いますが、デフォルトでは、プログレス ダイアログボックスでユーザにフィードバックを表示します。 フルユーザーインタフェースインストール または、アンインストールでは、SetupProgress ダイアログボックスが表示されます。

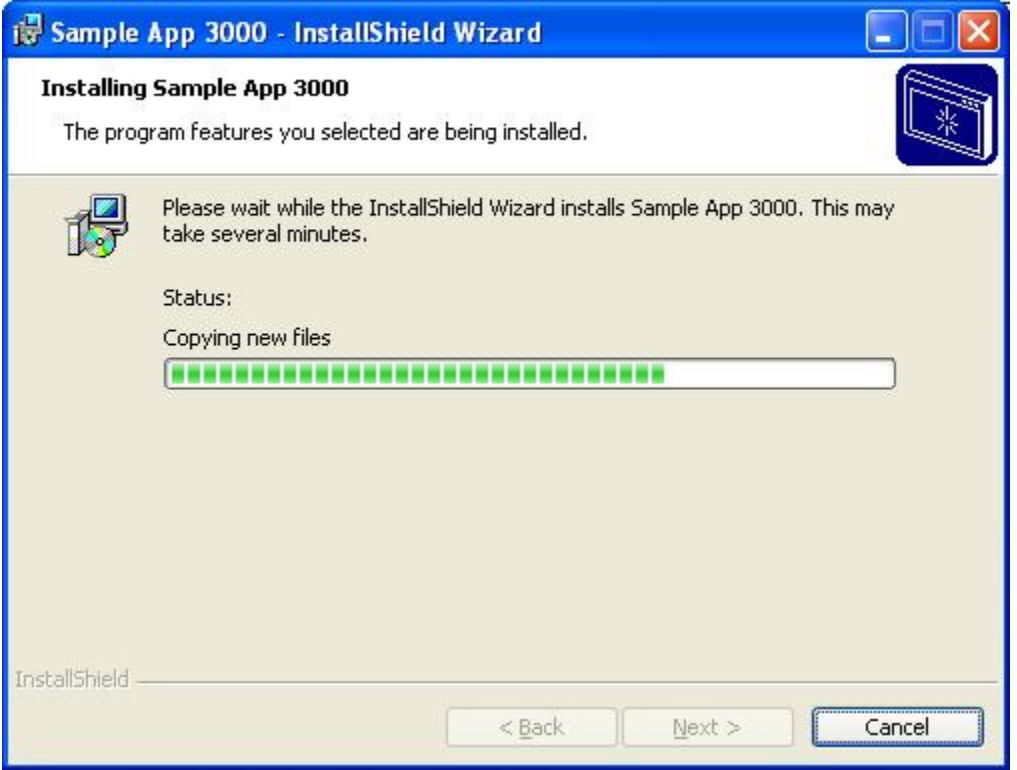

Basic UI インストールの場合、コマンド msiexec/i product.msi /qb を実行します。また、

アンインストールでは「プログラムの追加と削除」の「削除」ボタンからアンインストールを実行しま す。これにより、以下と同様の小さなプログレスダイアログボックスが表示されます。

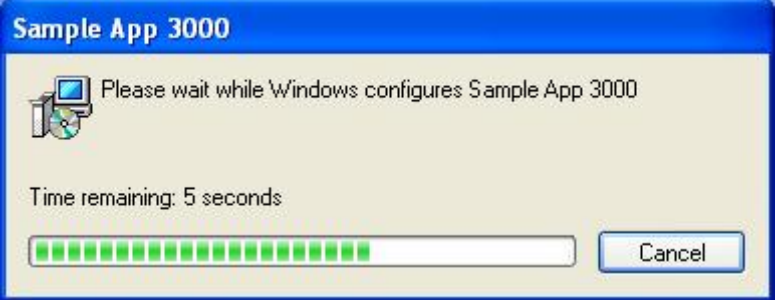

どちらの場合も、プログレスダイアログにはユーザがインストールを中断するためのキャンセルボ タンがあります。インストーラが遅延モードで実行されている場合、実行スクリプト内のロールバッ クアクションが実行されます。

## キャンセルボタンの無効化

キャンセルボタンを無効化することが望ましい場合があります。Basic UI インストールの場合は、<br>キャンセルボタンは /qb スイッチに ! マークを追加することで無効化することが可能です。<br>msiexec /i product.msi /qb! この場合、プログレスバーは次のように表示されます。

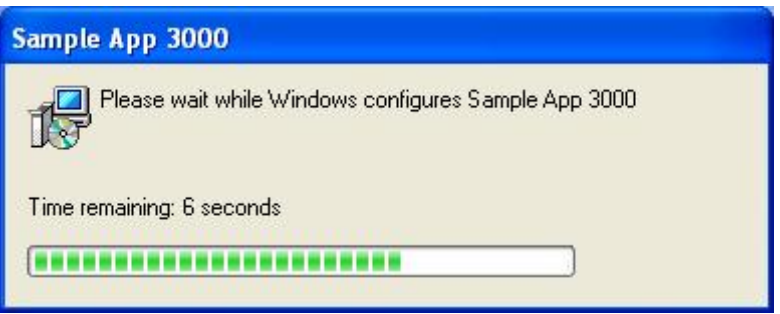

Full UI インストールのキャンセルボタンを無効化したい場合は、カスタムアクションを利用する必 要があります。MsiProcessMessage 関数と Session.Message メソッドはデータトランスファーが行 われている間にキャンセルボタンを隠す定数をサポートしています。 VBScript カスタムアクションでは、コードは以下の通りになります。

```
Function HideCancel( )
Const msiMessageTypeCommonData = &H0B000000 
Set rec = Installer.CreateRecord(2)
```

```
rec.IntegerData(1) = 2
rec.IntegerData(2) = 0Message msiMessageTypeCommonData, rec 
HideCancel = 1 ' return success to MSI
End Function
 ※「カスタムアクションに保存」タイプを指定する場合は Function 名の指定は必要ありません。
```
このコードを「即時実行」タイプで InstallInitializeの後に呼ぶ場合、SetupProgressダイアログボック スは以下のように表示されます。

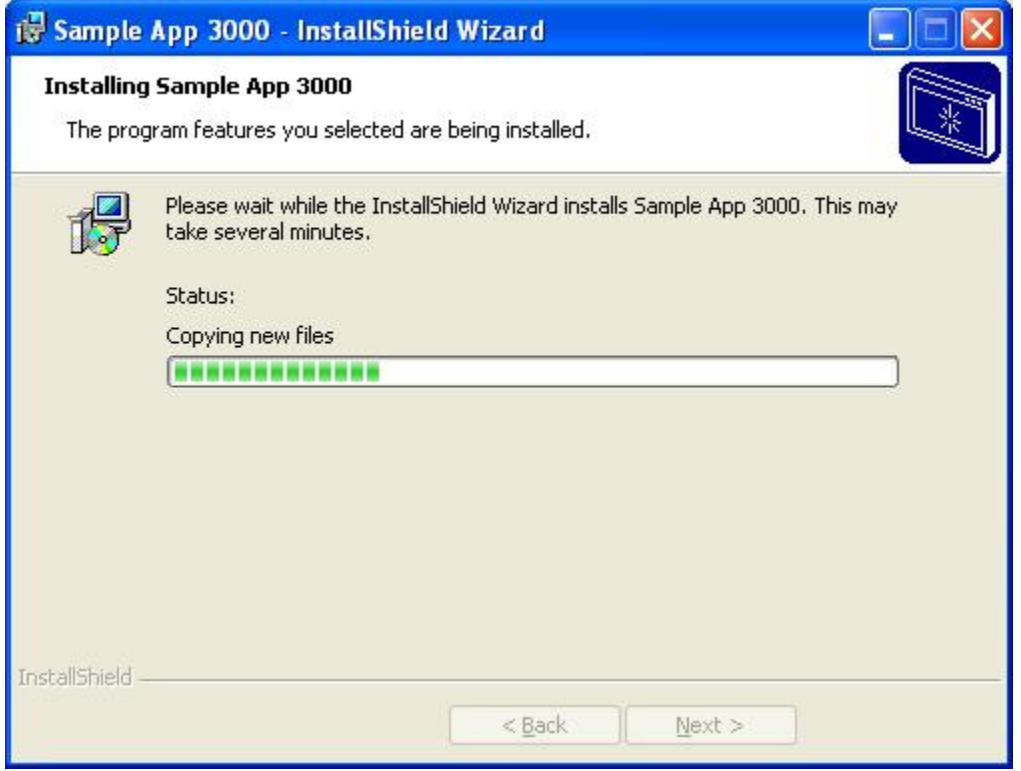

Reduced UI および Basic UI インストールにおいても、キャンセルボタンは同様に非表示となりま す。

同様のタスクを実行する MSI DLL のカスタムアクションコードは以下の通りになります。

```
#pragma comment(lib, "msi.lib") 
#include <windows.h>
#include <msi.h>
#include <msiquery.h>
```

```
UINT __stdcall HideCancelButton(MSIHANDLE hInstall) 
{ 
PMSIHANDLE hRecord = MsiCreateRecord(2);
if (!hRecord) 
return ERROR_INSTALL_FAILURE; 
MsiRecordSetInteger(hRecord, 1, 2); 
MsiRecordSetInteger(hRecord, 2, 0); 
MsiProcessMessage(hInstall, INSTALLMESSAGE_COMMONDATA, hRecord);
return ERROR_SUCCESS; 
}
```
デフォルトでは、カスタムアクションは初回インストールとメンテナンス時(アンインストールを含む) に呼ばれるので、キャンセルボタンはメンテナンスモードおよびアンインストール時にも非表示とな ります。キャンセルボタンの非表示をコントロールしたい場合は、カスタムアクションに条件を設定 することが可能です。例えば、アンインストール時にのみキャンセルボタンを非表示としたい場合、 実行シーケンス(InstallValidate アクションの後のいずれか)にカスタムアクションを挿入し、条件 REMOVE="ALL"を使用します。

キャンセルボタンを再度表示するには、同様のカスタムアクションを使用します。Message または MsiProcessMessage の第 2 フィールドで 0 の代わりに 1 を設定します。

詳細情報については、Windows Installer Help Library の記事、"MsiProcessMessage" および "Session.Message" をご確認ください。